# CVP SIPハートビートの設定とトラブルシュー ティング

## 内容

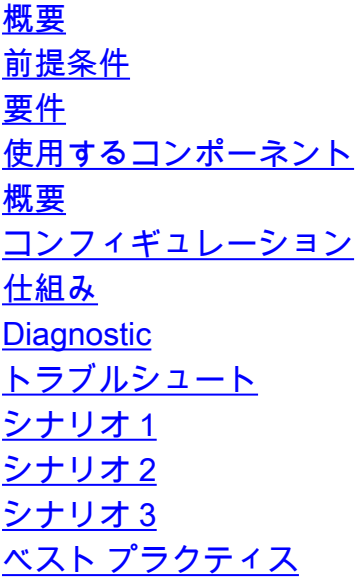

## 概要

このドキュメントでは、Cisco Customer Voice Portal(CVP)SIPハートビートの設定方法とトラブ ルシューティングテクニックについて説明します。

## 前提条件

### 要件

次の項目に関する知識があることが推奨されます。

• Cisco Unified Customer Voice Portal (CVP)

### 使用するコンポーネント

このドキュメントの情報は、次のソフトウェアのバージョンに基づいています。

- Cisco Unified Customer Voice Portal(CVP)12.5
- Session Initiation Protocol (SIP)

このドキュメントの情報は、特定のラボ環境にあるデバイスに基づいて作成されました。このド キュメントで使用するすべてのデバイスは、初期(デフォルト)設定の状態から起動しています 。本稼働中のネットワークでは、各コマンドによって起こる可能性がある影響を十分確認してく ださい。

## 概要

サーバグループは、同じタイプの1つ以上の宛先IPアドレス(エンドポイント)で構成され、サー バグループドメイン名で識別されます。サーバグループは、SIPのエンドポイントにハートビー トメカニズムを追加します。この機能により、コール制御でのフェールオーバーが高速化され、 エンドポイントの障害による遅延が排除されます。

- CVP SIPサーバグループは、ハートビートメカニズムにSIP Options方式を使用します。
- OPTIONSを使用すると、ユーザエージェント(UA)は別のUAまたはプロキシサーバに機能に ついて問い合わせることができます。これにより、クライアントはサポートされているメソ ッド、コンテンツタイプ、拡張機能、コーデックなどに関する情報を検出できます。相手を 「呼び出し中」にしないで。
- •ほとんどの実装では、SIP pingメカニズムとしてOPTIONSを使用します[。SIP ping RFC](https://datatracker.ietf.org/doc/html/draft-fwmiller-ping-03)

## コンフィギュレーション

SIPエンドポイントでCVP SIPハートビートを有効にするには、次の手順を実行する必要がありま す。

ステップ1:OAMP Webページにアクセスします。

ステップ2:[System] -> [SIP Server Group] に移動します。

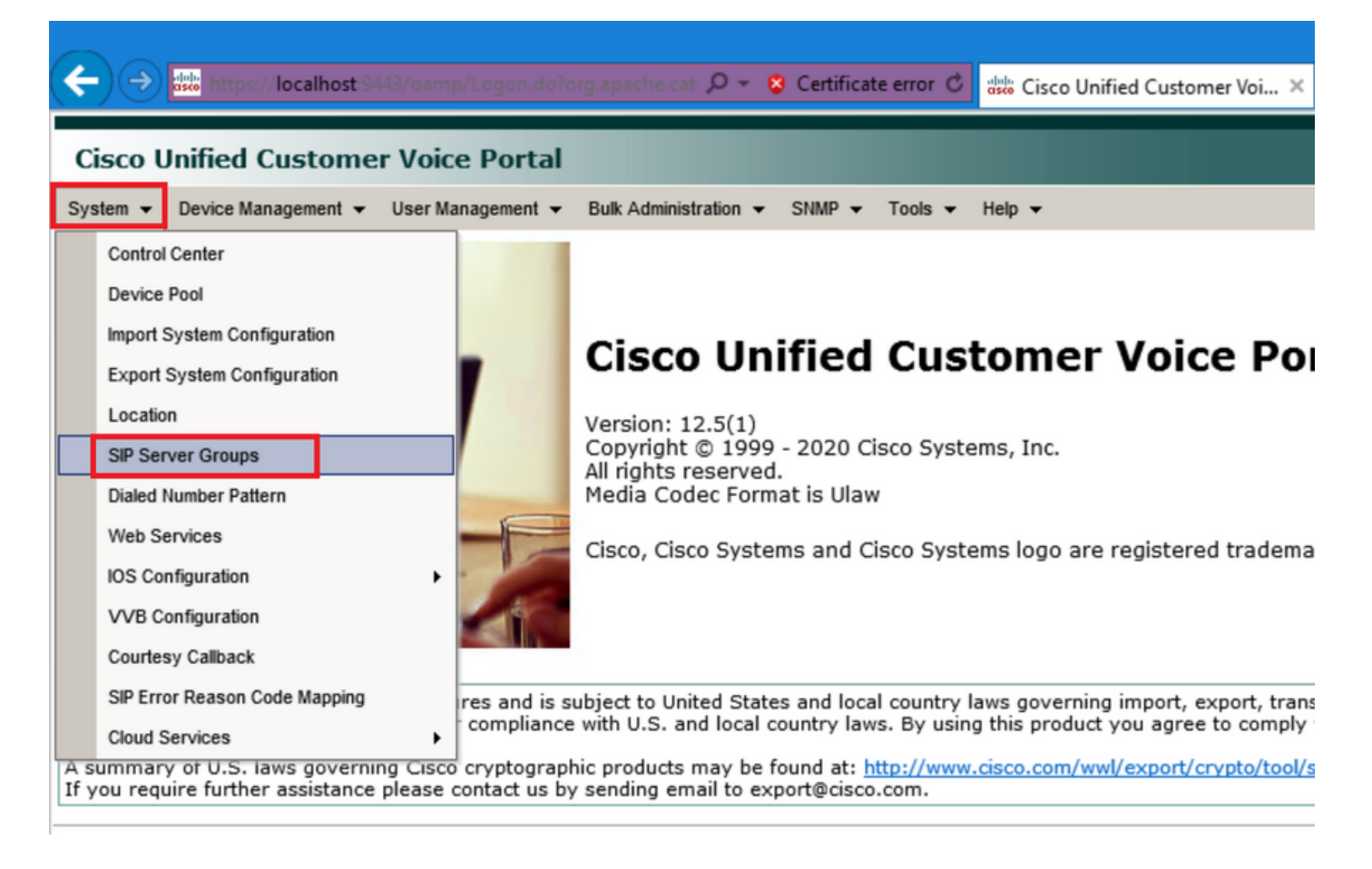

ステップ3:すでに追加したSIPサーバのリストを表示するか、新しいエンドポイントを追加しま

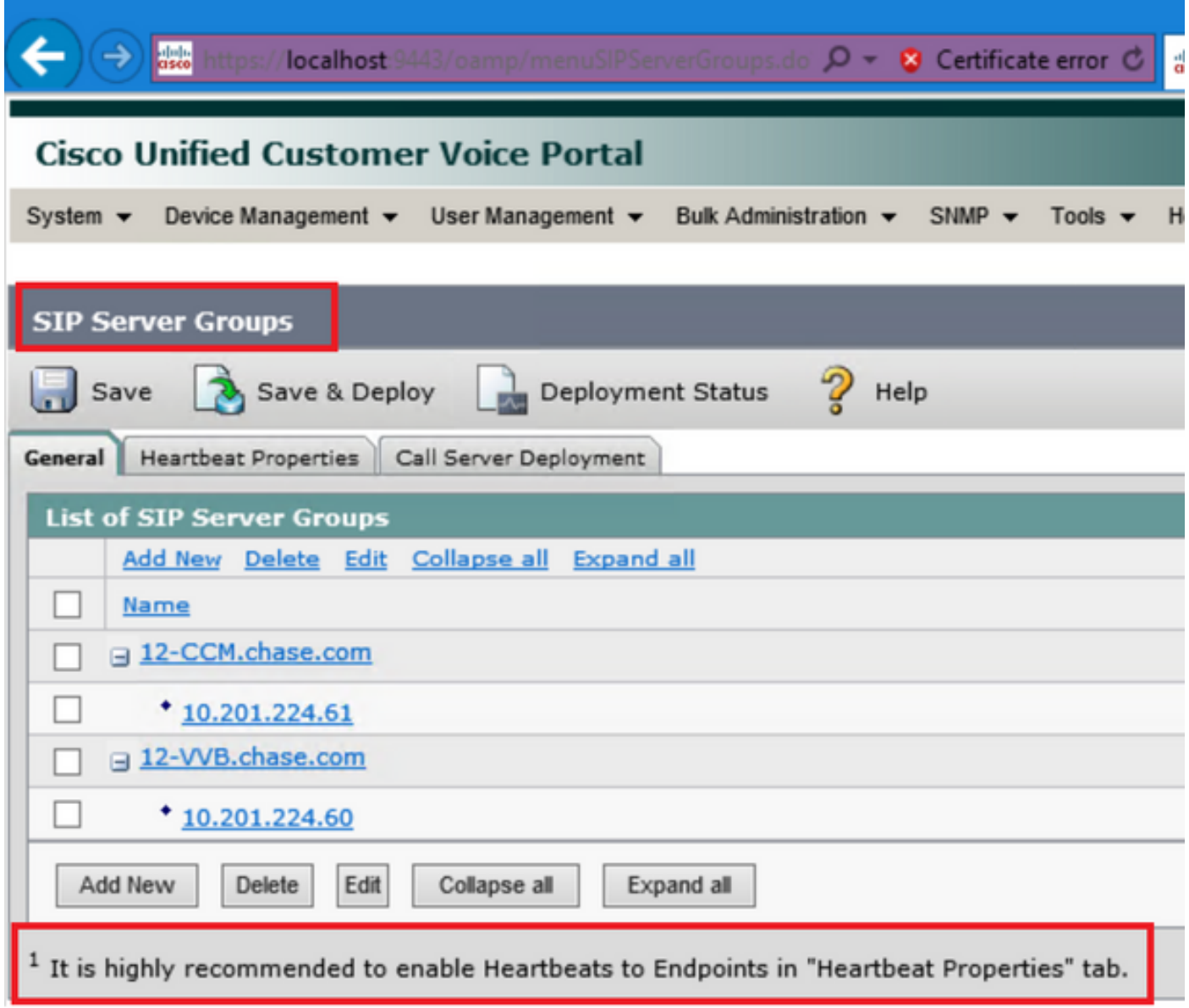

ステップ4:[Heartbeat Properties] タブに移動します。

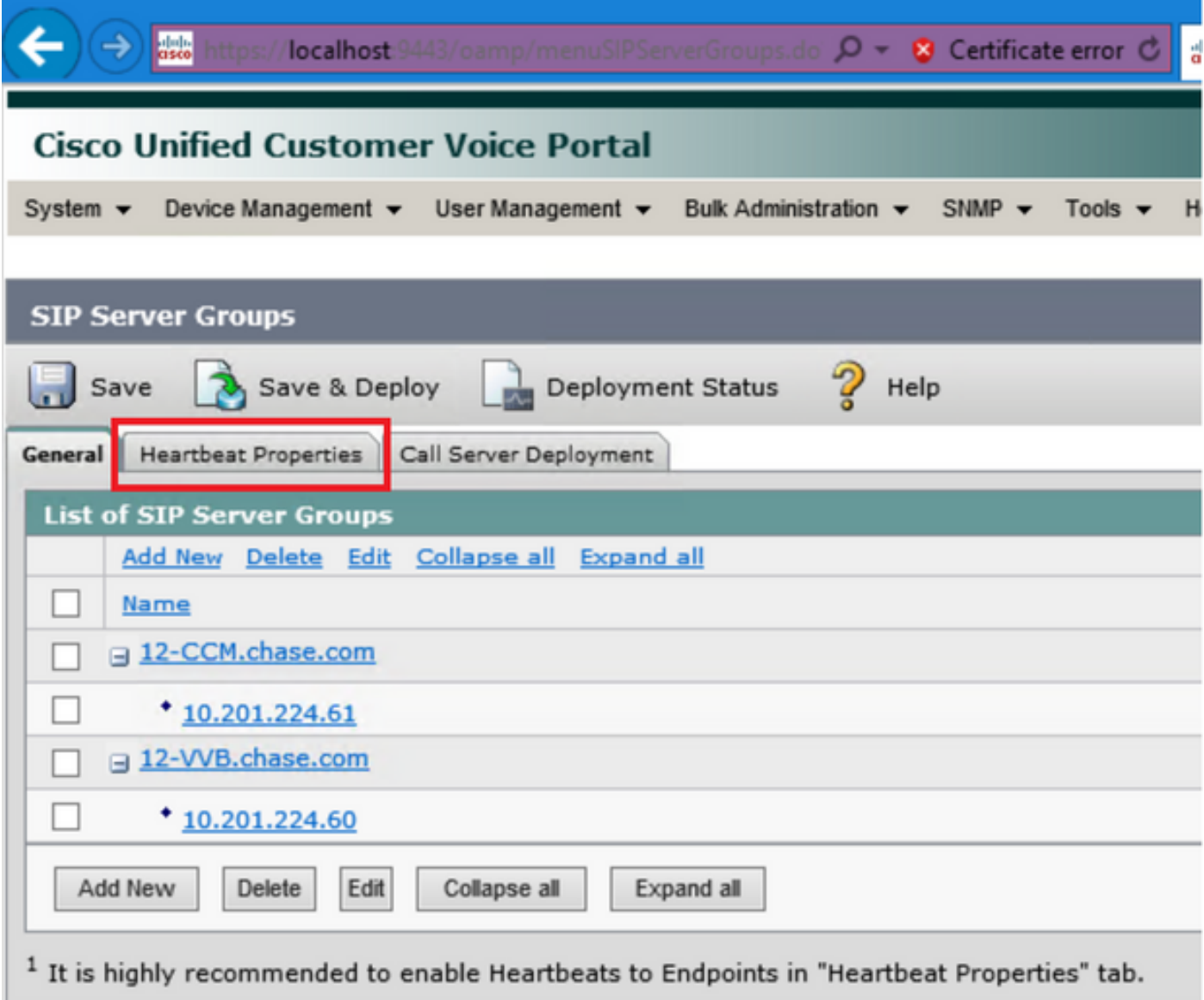

ステップ5:次のように設定します。[Use Heartbeats to Endpoints] を有効にすると、デフォルト 値が入力されます。

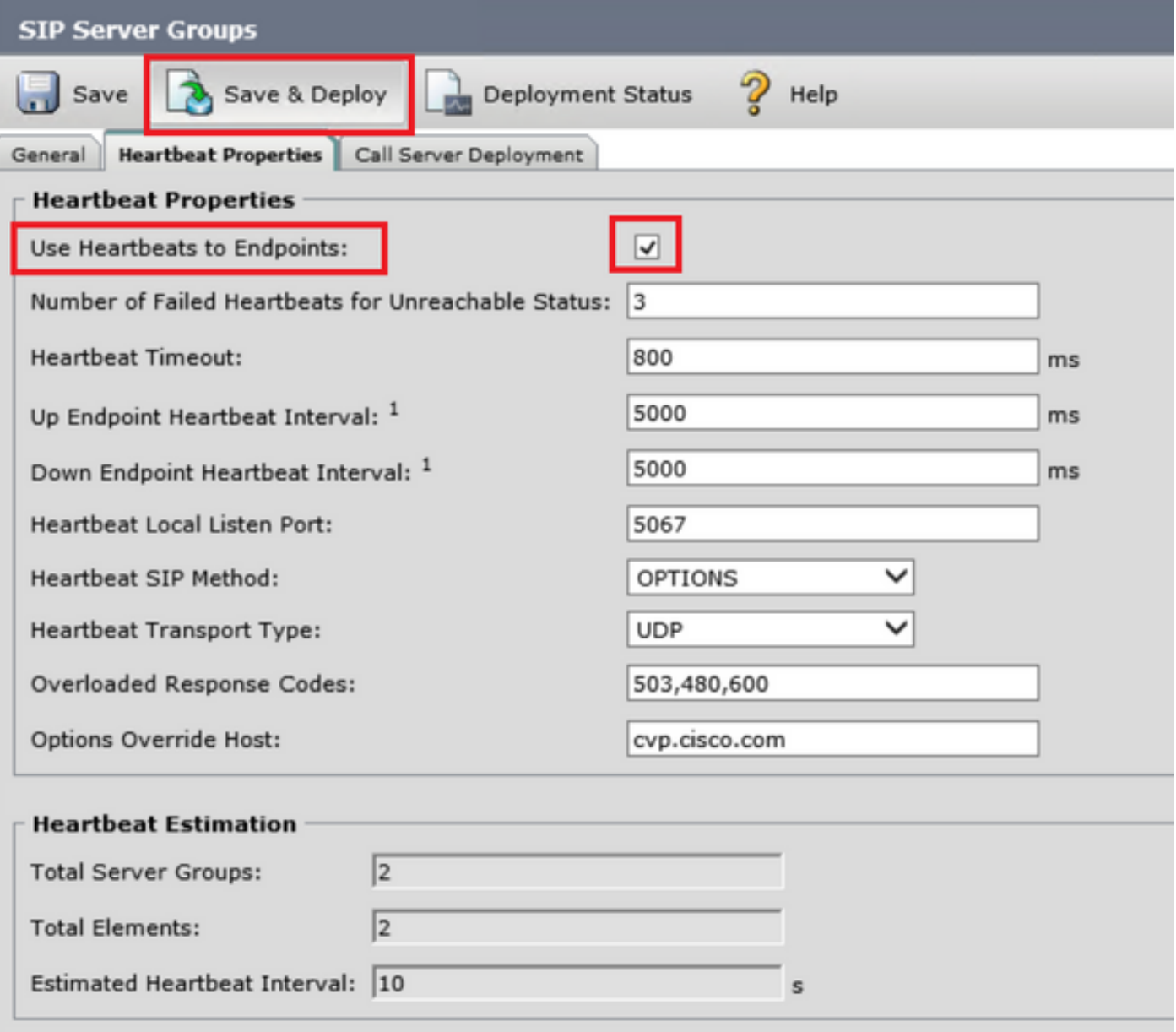

<sup>1</sup> View the Operations Console Server Help for detailed information on Heartbeat Intervals.

注: SIPエラー(503 - Service Unavailable、480 - Temporarily Unavailable、600 - Busy)が 静的3分のダウンタイムごとに発生します。アップおよびダウンエンドポイントハートビー ト間隔は、任意の2つのハートビートの間です。ただし、同じエンドポイントに対するハー トビートの間ではありません。SIPサーバグループは特定の間隔でウェイクアップせず、す べての要素に対してハートビートを送信します。これは、このアプローチによってCPU使 用率の問題が発生する可能性があるためです。また、多くのエンドポイントのハートビート を追跡するために、より多くのリソースが必要になります。

たとえば、すべてのSIPサーバグループの合計3つの要素が30000ms(30秒)の間隔で予防的にハ ートビートを各要素に送信するには、[エンドポイントハートビート間隔(Endpoint Heartbeat Interval)]を10000ms(10秒)に設定する必要があります。 現在ダウンしている要素は変動する可 能性があるため、リアクティブモードでは確定的ではなく、ハートビート間隔も変動します。要 素がUPのときにpingをオフにするには、UP間隔をゼロに設定します(リアクティブping)。 要 素がダウンしたときにpingをオフにするには、ダウン間隔をゼロに設定します(プロアクティブ ping)。 要素がUPまたはDOWNのときにpingを実行するには、両方の間隔を0より大きい値に設 定します(適応型ping)。

ステップ6:SIPサーバグループポート。また、SIPサーバグループハートビートが検出されなかっ

たり、設定された宛先に対するsipオプションメッセージがWiresharkで表示されないことにも注 意してください。

[Call Server SIP]タブの[Call Server SIP Subsystem]がポート5060でリッスンするように設定され ている場合は、同じポートでリッスンするようにハートビートのSIPサーバグループを設定でき ません。異なるポートを指定する必要があります。

注: 問題は、ポートがすでにsipサブシステムまたはsipサーバグループハートビート用に 設定されていることをユーザに通知したり、警告したりしないことです。SIPサーバグルー プハートビートオプションが機能せず、ログで通知する方法がありません。これは、SRVグ ループがアップまたはダウンの場合に関係なく、単にSRVグループをすべて緑色にマークし ます。これは、sipオプションメッセージが送信されないために、ユーザはサーバがすべて アップしていると考え、そうではない可能性があります。SIP Call ServerとSIP Server Groupハートビートのリスニングポートは、プロセスが異なるため、同じポートを2回使用 することはできません。

ステップ7:ホストの上書き:リソース割り当て情報(RAI)ですか。ゲートウェイからRAIを使用す る場合は、必ずゲートウェイの[Deploy and Configure with the Trunk Utilization Feature with](https://www.cisco.com/c/ja_jp/support/docs/customer-collaboration/unified-customer-voice-portal/212334-how-to-deploy-and-configure-with-the-tru.html) [Customer Voice Portalの](https://www.cisco.com/c/ja_jp/support/docs/customer-collaboration/unified-customer-voice-portal/212334-how-to-deploy-and-configure-with-the-tru.html)RAIグループにオーバーライドホストを関連付ける必要があります。

### 仕組み

SIPエンドポイントとCVPコールサーバ間のメッセージフローをデモンストレーションします。

## **Message Flow**

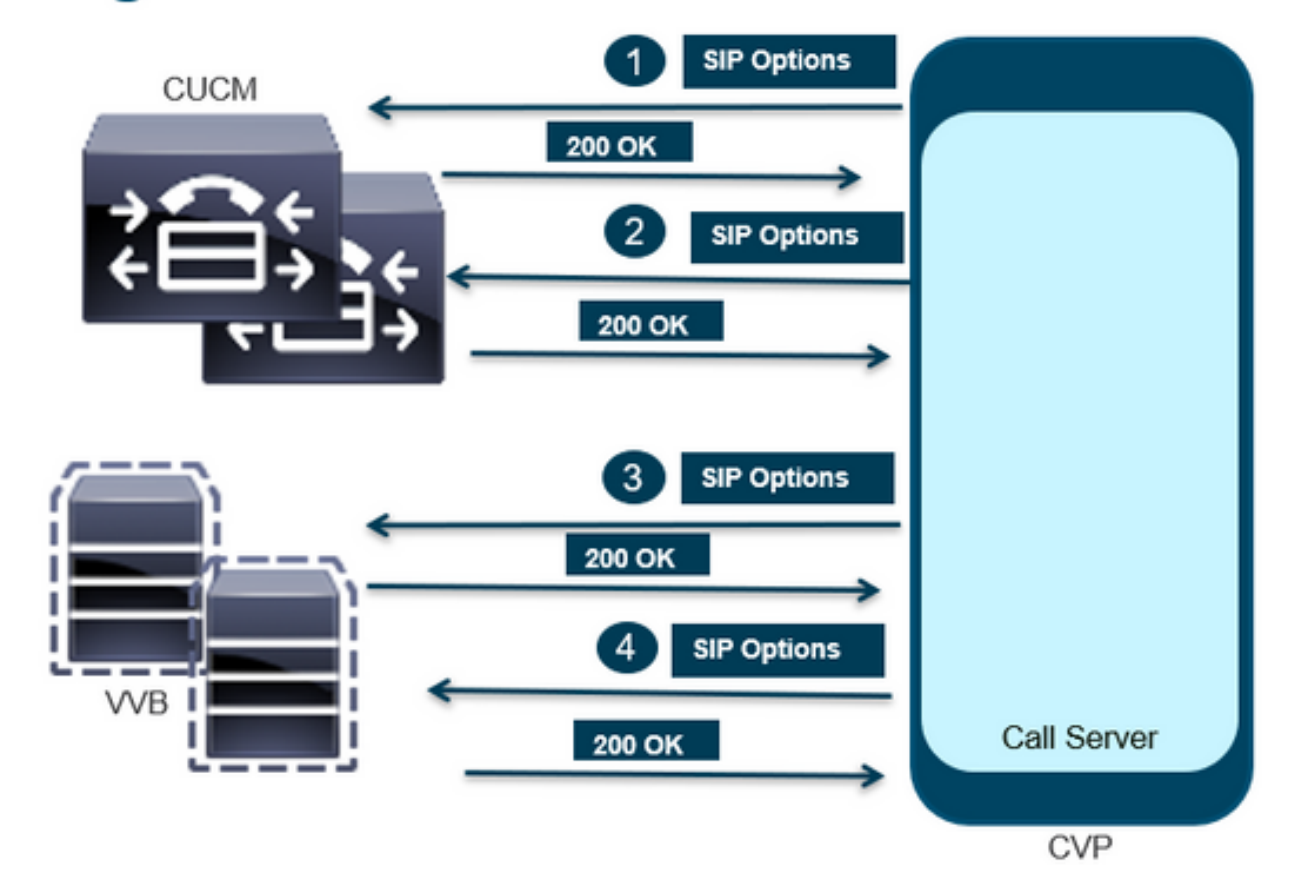

## **Message Flow**

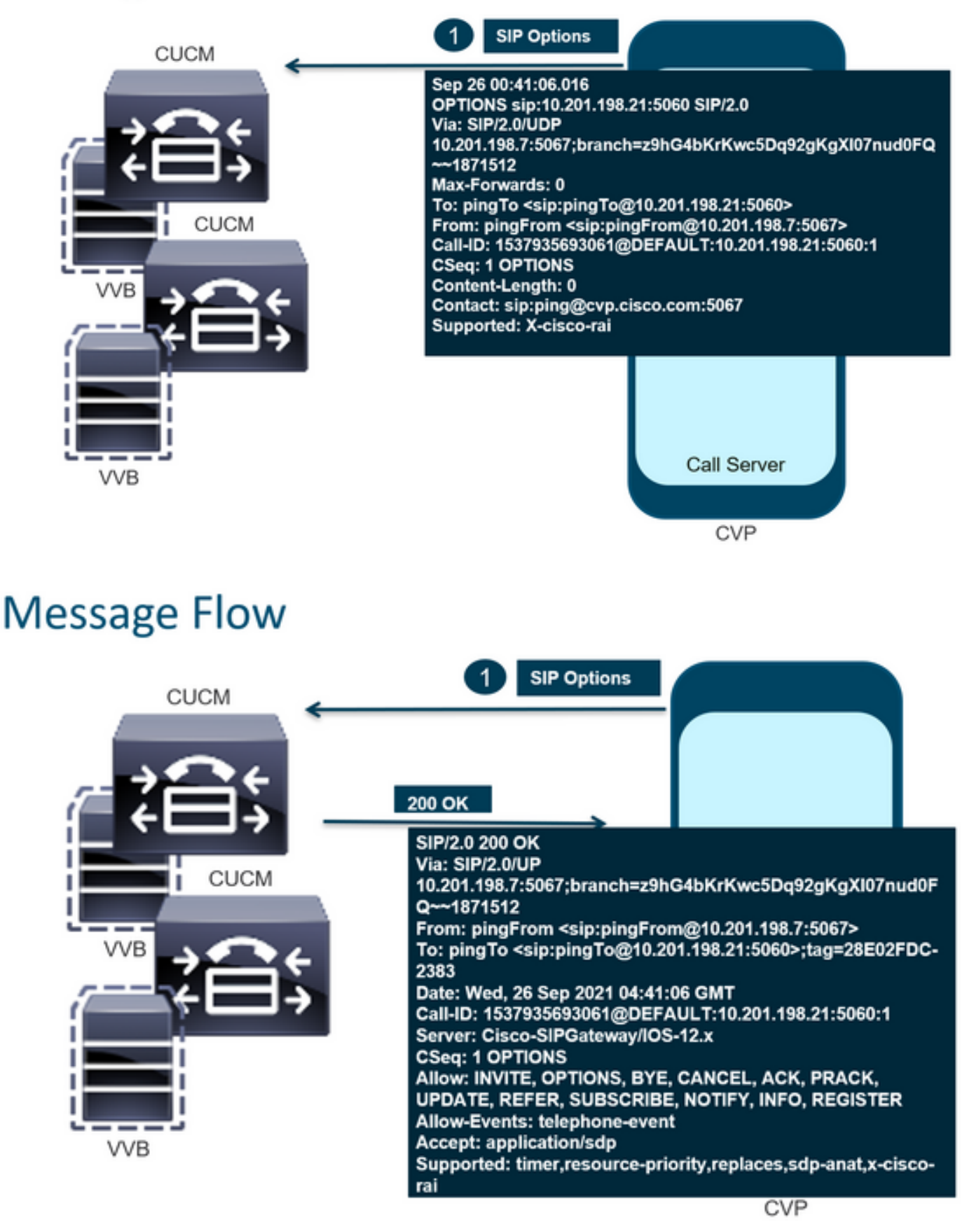

# **Message Flow**

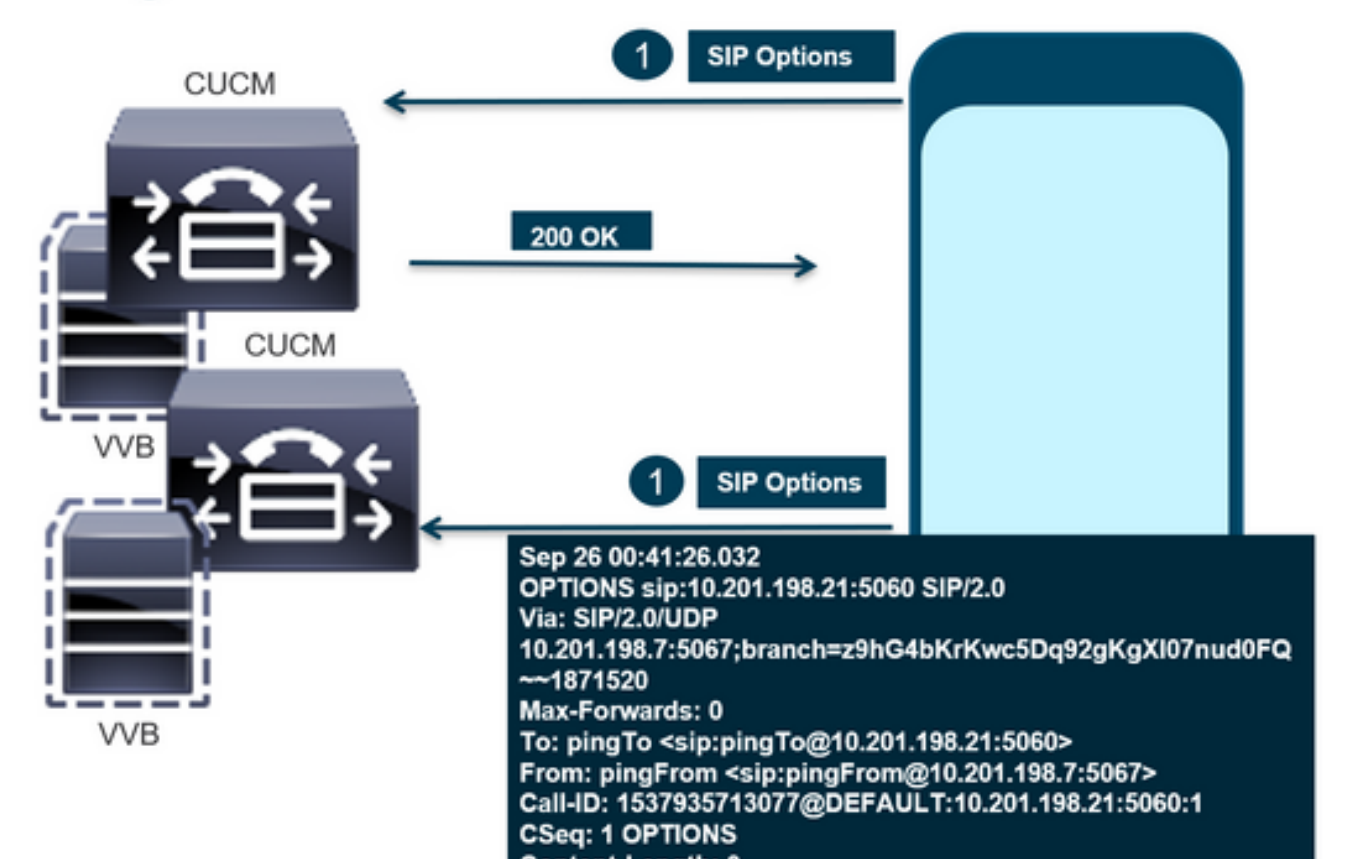

# **Message Flow**

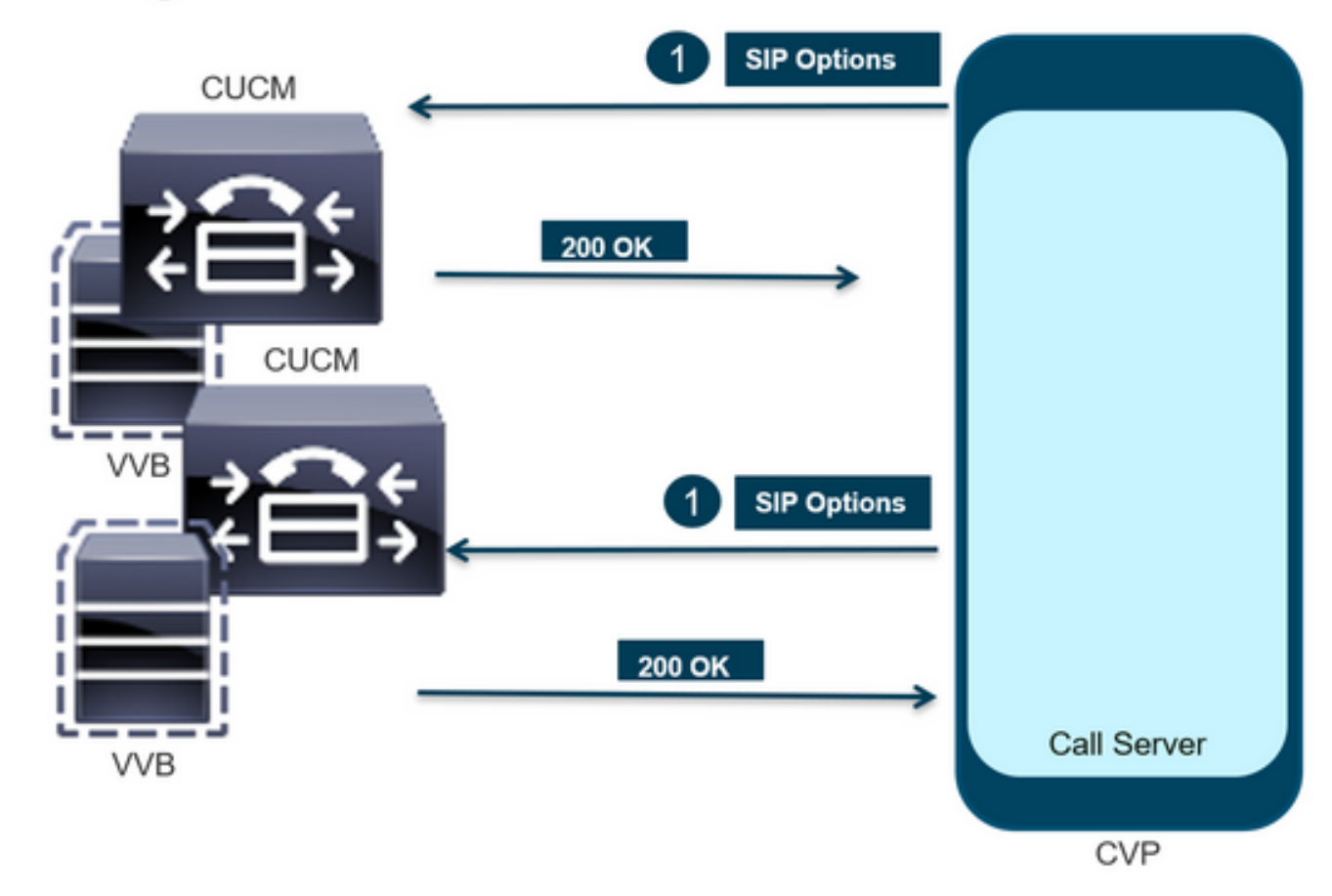

ステップ1:コールサーバの[Diag]ページに移動します。任意のブラウザhttps://<callserverip>:8000/cvp/diagを使用します。

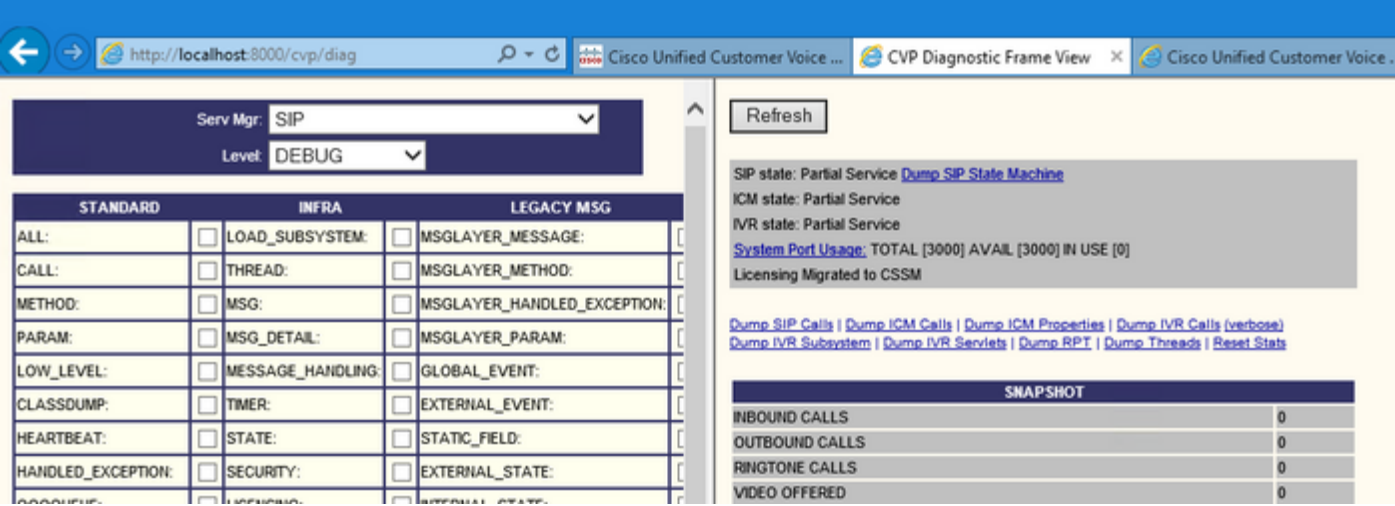

ステップ2:SIP、ICM、IVRの状態がサービス中であると想定されているが、ここでは部分的なサ ービスとして表示されていることを確認します。

Refresh

SIP state: Partial Service Dump SIP State Machine ICM state: Partial Service IVR state: Partial Service System Port Usage: TOTAL [3000] AVAIL [3000] IN USE [0] Licensing Migrated to CSSM

ステップ3:いずれかのリンクを使用して、サービスの一部に関して発生したエラーを確認できま す。

Dump SIP Calls | Dump ICM Calls | Dump ICM Properties | Dump IVR Calls (verbose) Dump IVR Subsystem | Dump IVR Servlets | Dump RPT | Dump Threads | Reset Stats

ステップ4:SIPトレースを有効にしてログを収集し、確認します。リンクをたどって、「CVP」の 項を参照してください。

## トラブルシュート

CVPによって生成されたSIP Optionsメッセージはログに表示されません。WSMでWiresharkトレ ースまたはキャプチャが必要です。

#### シナリオ 1

SIPサーバグループエンドポイントの1つが到達不能です。

### 通常は、CVPコールサーバのログから、Unreachableテーブルがtrueまたはfalseに設定されている ことがわかります。

5: 10.201.224.41: Aug 19 2022 12:36:49.655 -0700: %CVP\_12\_5\_SIP-6-SIP\_INFO: B2BUA using timeout=180 seconds for DsUnreachableDestinationTable [id:5000] 58: 10.201.224.41: Aug 19 2022 12:36:50.827 -0700: %CVP\_12\_5\_SIP-6-SIP\_INFO: Using property: DsUnreachableDestinationTableTimer=180 [id:5000] 130: 10.201.224.41: Aug 19 2022 12:36:50.843 -0700: %CVP\_12\_5\_SIP-6-SIP\_INFO: Using property: UseDsUnreachableDestinationTable=true [id:5000]

#### Wiresharkから、次の情報を確認できます。

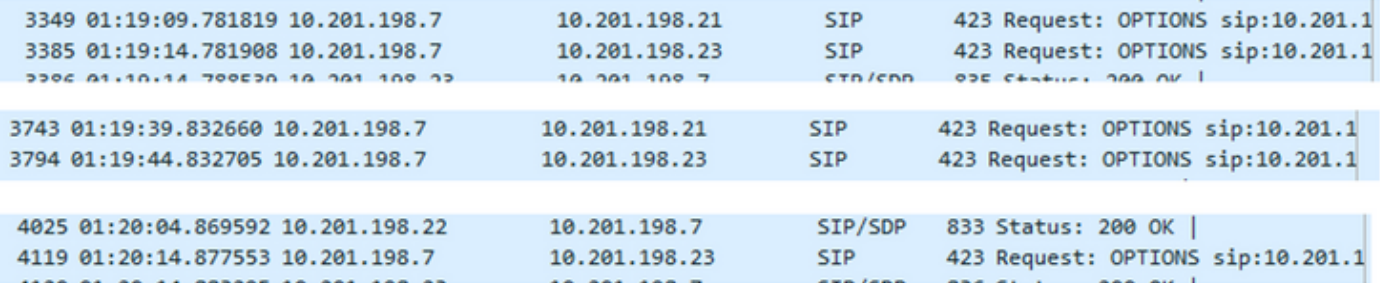

### シナリオ 2

#### CVPログのメッセージ

[Condition]:CUCM、CVVB、またはVXMLゲートウェイでSIPオプションを有効にします。

CVP Session Initiation Protocol(SIP)サーバグループがハイアベイラビリティに設定されている場 合、CVPコールサーバのログに次のように記録される可能性があります 同時に発生する多くの "UnreachableDestinationTable - remove"メッセージ。通常は5秒間隔で表示されます。

```
14: 10.201.198.7: Sep 26 2021 01:21:25.988 -0500: %_ConnectionManagement-3-
com.dynamicsoft.DsLibs.DsUALibs.DsSipLlApi.ConnectionManagement: UnreachableDestinationTable -
remove (10.201.198.21:5060:1). Current count: 3
16: 10.201.198.7: Sep 26 2021 01:21:25.988 -0500: %_ConnectionManagement-3-
com.dynamicsoft.DsLibs.DsUALibs.DsSipLlApi.ConnectionManagement: UnreachableDestinationTable -
remove (10.201.198.21:5060:2). Current count: 2
18: 10.201.198.7: Sep 26 2021 01:21:25.988 -0500: %_ConnectionManagement-3-
com.dynamicsoft.DsLibs.DsUALibs.DsSipLlApi.ConnectionManagement: UnreachableDestinationTable -
remove (10.201.198.21:5061:4). Current count: 1
217: 10.201.198.7: Sep 26 2021 01:21:25.988 -0500: %CVP_12_5_SIP-6-SIP_INFO: /10.201.198.21
endpointUnreachableClear
com.dynamicsoft.DsLibs.servergroups.EndpointEvent[source=DEFAULT:10.201.198.21:5060:1
numTries=3] [id:5000]
```
詳細な説明を次に示します[。CVPによって生成される「UnreachableDestinationTable -](https://www.cisco.com/c/ja_jp/support/docs/customer-collaboration/unified-customer-voice-portal-1101/213248-explanation-of-the-unreachabledestinati.html) [Remove」メッセージの説明](https://www.cisco.com/c/ja_jp/support/docs/customer-collaboration/unified-customer-voice-portal-1101/213248-explanation-of-the-unreachabledestinati.html)

ハートビートが有効ではありません – CUCMサービスは使用できません

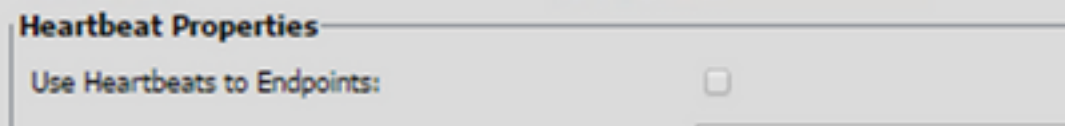

CUCMエンドポイントが3分間、到達不能テーブルに移動します。

### 推奨事項

- SIPハートビートの設定
- ログをチェックしてCUCMが送信する内容を確認し、このコード(Sip.properties)を無視しま す。
- レビュー:SIP.System.ExcludedCauseCodeFromUnreachableTable = 47,25 503応答で到達不能なテーブルに追加された宛先は、さらにフィルタリングを行い、Reasonheaderで送信される原因コードを生成します。修正により、SIP.propertiesに SIP.System.ExcludedCauseCodeFromUnreachableTable = 47,25というプロパティが追加さ れました。原因コードが着信する原因コードと一致する場合、宛先は到達不能テーブルに追 加されません。
- レビュー:SIP.DsUnreachableDestinationTableTimer = 15 到達不能テーブルタイマーは、SIP.Propertiesで設定できるようになりました。レビュー :[CVP到達不能な宛先テーブルトラッキングの無効化:シスコ](https://www.cisco.com/c/ja_jp/support/docs/customer-collaboration/unified-customer-voice-portal/200912-Disable-the-CVP-Unreachable-Destination.html)

注: SIP.UseDsUnreachableDestinationTable = falseに設定すると、実際のSIPエンドポイ ントの停止や輻輳を検出できません。これは回避策です。問題の根本原因を調査するには、 OPTIONSを追加します。

### ベスト プラクティス

- ハートビートの設定
- Pingオプションを有効にする
- SIPトレースを使用したCVPログの収集
- CUCMログの収集
- Wiresharkトレースの収集

翻訳について

シスコは世界中のユーザにそれぞれの言語でサポート コンテンツを提供するために、機械と人に よる翻訳を組み合わせて、本ドキュメントを翻訳しています。ただし、最高度の機械翻訳であっ ても、専門家による翻訳のような正確性は確保されません。シスコは、これら翻訳の正確性につ いて法的責任を負いません。原典である英語版(リンクからアクセス可能)もあわせて参照する ことを推奨します。